## **Install Panopto on Your Personal Computer**

Panopto can be installed on your personal computer utilizing the installers provided on the "Record a new session" window. Click on the "Create" link at the top left and select "Record a new session".

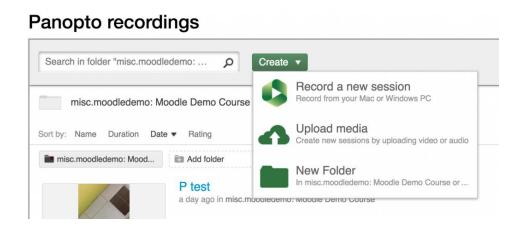

Figure 1Panopto Recordings

1. Before launching Panopto, download the installer specific to your Operating System.

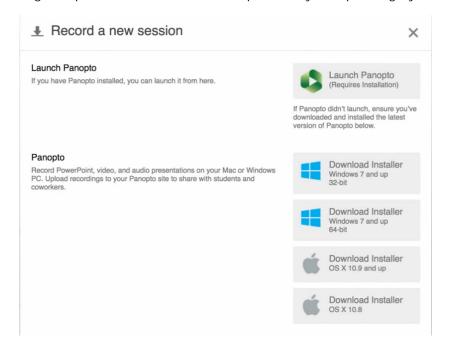

Figure 2 Record a new session

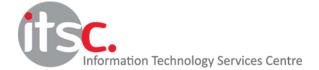

| 2. | Once installed, ensure that Panopto is present in your Applications folder. At this point, you |
|----|------------------------------------------------------------------------------------------------|
|    | can launch Panopto as you would in a classroom.                                                |
|    |                                                                                                |

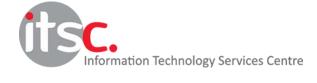